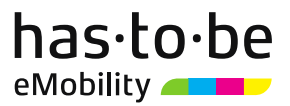

# OCPP 1.6

ISO 15118 Extension

Version 1.4.1

2020-06-16

© 2020 has·to·be gmbh Roland Angerer, Christian Zellot, Markus Hauthaler, Mario Madej, Lisa Steiner

has-to-be gmbh<br>Salzburger Straße 20<br>A-5550 Radstadt<br>Reg. Council: Salzburg, Reg.-No. FN 399512 v<br>VAT: ATU68066335 van Arbooboosse<br>Managing Director: Martin Klässner<br>Bank accounts: has-to-be.com/banks

 $\overline{\phantom{0}}$ 

# has.to.be

# Table of Contents

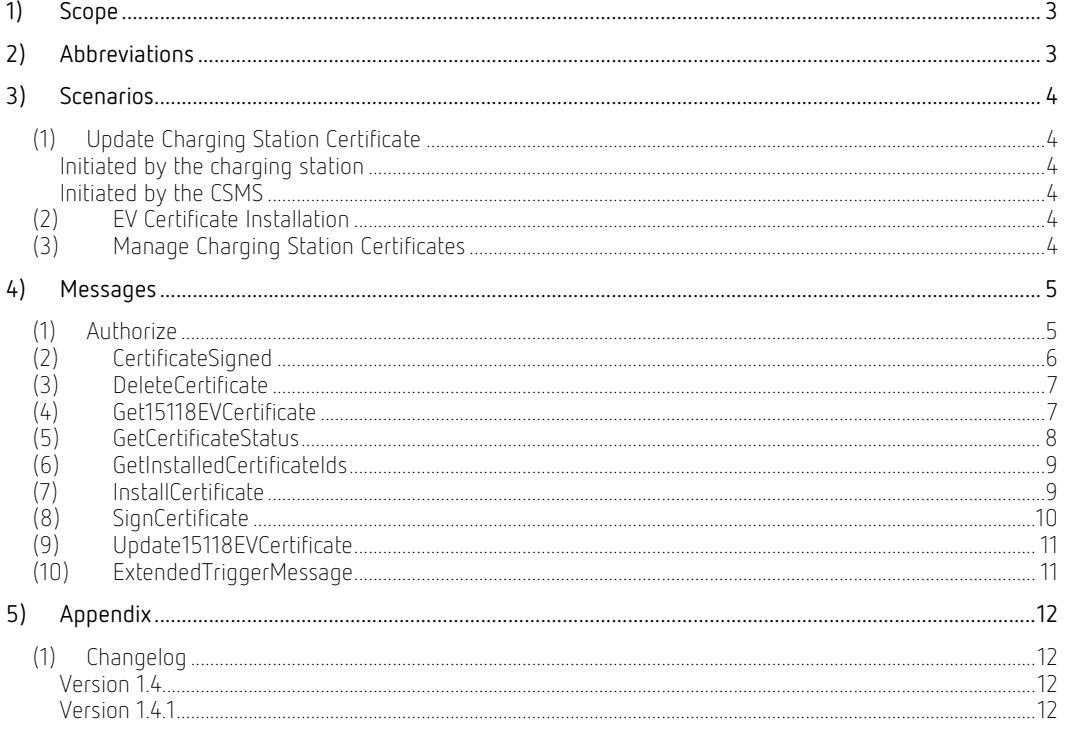

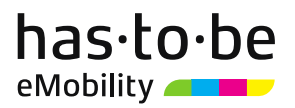

# <span id="page-2-0"></span>1) Scope

This document describes an extension to the OCPP 1.6J protocoll to enable the necessary communication between EV and CSMS to support the ISO 15118 norm.

The general intention is to back-port the ISO 15118-specific messages from the OCPP 2.0 protocol into the OCPP 1.6J protocol using DataTransfer messages.

To simplify the initial implementation and speed up the adaption of ISO 15118 we will leave out the smart charging capabilities for now.

## <span id="page-2-1"></span>2) Abbreviations

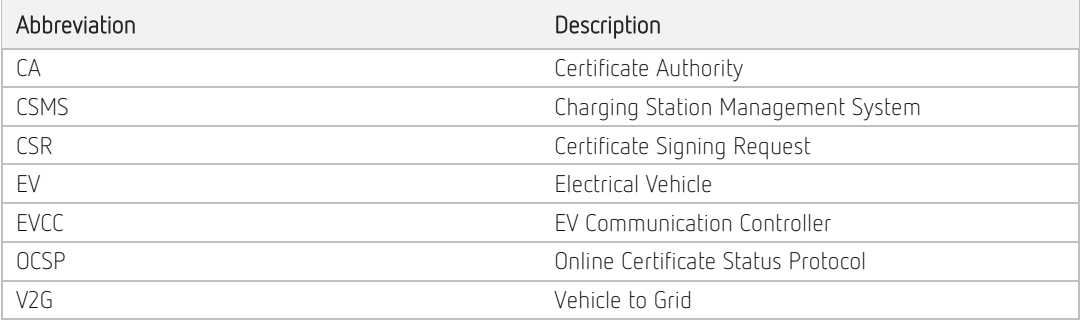

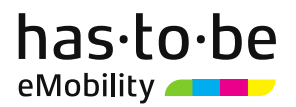

# <span id="page-3-0"></span>3) Scenarios

As this extension aims to back-port the ISO15118-specific messages from OCPP 2.0 to OCPP 1.6J the corresponding ISO15118 use cases are described in detail in the OCPP 2.0 Specification.

Please resort to the following OCPP 2.0 Specification sections for further details

- A. Security
- M. ISO 15118 CertificateManagement

#### <span id="page-3-1"></span>(1) Update Charging Station Certificate

An update of the charging station certificate (used for TLS communication between the EV and the charging station) can either be requested by the charging station via a SignCertificate DataTransfer message or triggered by the CSMS via a TriggerMessage call.

# <span id="page-3-2"></span>Initiated by the charging station<br>Charging station sends

- 1. Charging station sends SignCertificate message to CSMS
- 2. CSMS asks CA to sign the corresponding CSR
- 3. CSMS sends the resulting certificate via CertificateSigned message to the charging station

See OCPP 2.0 Specification – A. Security Use case A03 for further details.

# <span id="page-3-3"></span>Initiated by the CSMS

- 1. CSMS sends ExtendedTriggerMessage call to charging station
- 2. Charging station sends SignCertificate message to CSMS<br>3. CSMS asks CA to sign the corresponding CSR
- CSMS asks CA to sign the corresponding CSR
- 4. CSMS sends the resulting certificate via CertificateSigned message to the charging station

See OCPP 2.0 Specification – A. Security Use case A02 for further details.

#### <span id="page-3-4"></span>(2) EV Certificate Installation

When an EV wants to install a new certificate it will ask the charging station to retrieve a ISO 15118 compliant certificate. The charging station can use a Get15118EVCertificate DataTransfer message to retrieve such a certificate.

- 1. Charging station sends Get15118EVCertificate message to CSMS
- 2. CSMS retrieves corresponding certificate<br>3. CSMS responds with corresponding certi
- CSMS responds with corresponding certificate

See OCPP 2.0 Specification – M. ISO 15118 CertificateManagement Use case M01 for further details.

Note: OCPP 2.0 also allows for a certificate update via Update15118EVCertificate, but we will simply always use Get15118EVCertificate for this extension.

#### <span id="page-3-5"></span>(3) Manage Charging Station Certificates

OCPP 2.0 allows the CSMS to manage the installed certificates of a charging station via the following calls:

- GetInstalledCertificateIds retrieve list of currently installed certificates
- DeleteCertificate delete a specific certificate
- InstallCertificate install a specific certificate
- GetCertificateStatus retrieve OCSP certificate status for charging station certificate

See OCPP 2.0 Specification – M. ISO 15118 CertificateManagement Use cases M02 to M06.

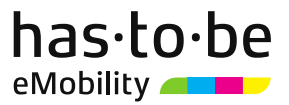

# <span id="page-4-0"></span>4) Messages

All messages will be implemented using OCPP 1.6J DataTransfer messages.

The following blueprint will be used for requests:

```
\lceil2,
       "<UniqueId>",
       "DataTransfer",
       {
              "vendorId": "iso15118",
              "messageId": "<Action>",
              "data": "<Payload>"
       }
]
```
As we are using DataTransfer messages to encapsulate the corresponding messages, responses should always return status "Accepted" unless the message could not be parsed:

```
3,
       "<UniqueId>",
       {
              "status": "Accepted",
              "data": "<Payload>"
       }
]
```
Further details on the actual message can be given in the payload.

#### <span id="page-4-1"></span>(1) Authorize

 $\lceil$ 

In order to support the needed certificate details to properly authorize a charging process the charging station will need to use an Authorize DataTransfer message:

```
{
      "idToken": {
             "idToken": "<EVs eMAID>",
             "type": "eMAID"
      },
      "15118CertificateHashData": [{
             "hashAlgorithm": "SHA256|SHA384|SHA512",
             "issuerNameHash": "<issuer name>",
             "issuerKeyHash": "<issuer key>",
             "serialNumber": "<serial number>",
             "responderURL": "<responder URL>" // optional
      }, … ]
}
```
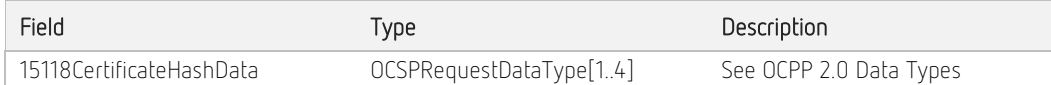

The CSMS will respond with the following message:

```
{
      "certificateStatus": "Accepted|CertificateRevoked",
      "idTokenInfo": {
             "status": "<status>",
             "cacheExpiryDateTime": "<expiry date and time>" // optional
      }
}
```
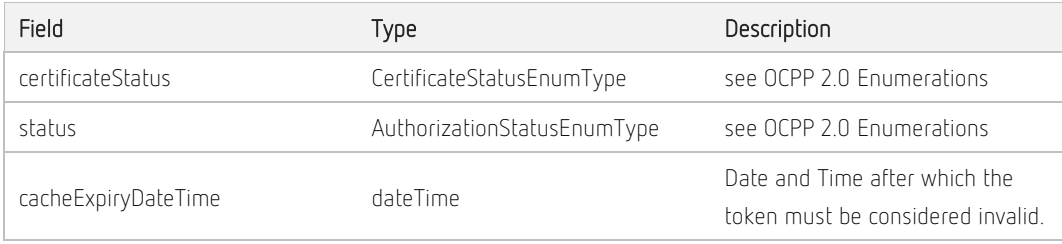

## <span id="page-5-0"></span>(2) CertificateSigned

{

}

{

}

The CertificateSigned DataTransfer message is used by the CSMS to inform the charging station of a successful certificate signing request (usually transmitted via SignCertificate):

```
"cert": "<certificate>",
"typeOfCertificate": <type> // optional
```
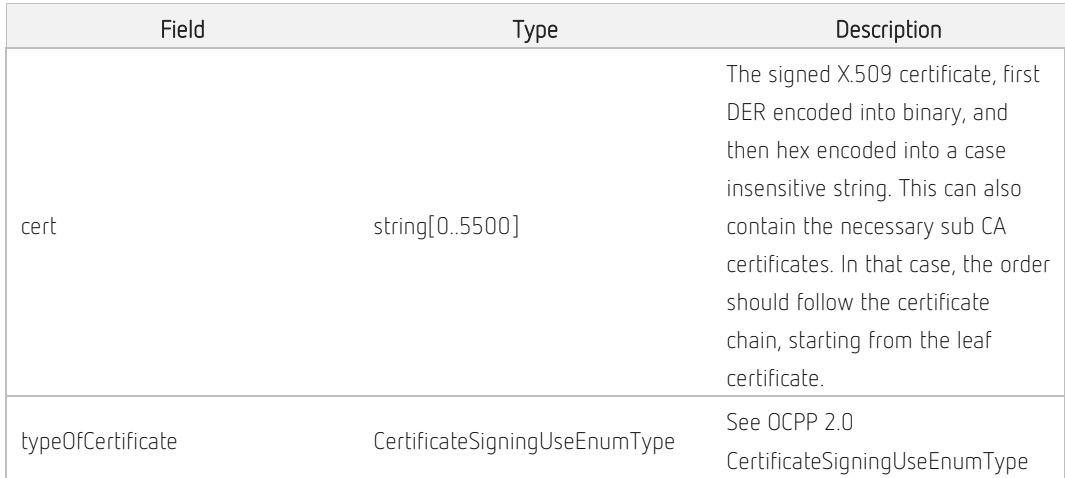

The charging station will respond with the following message:

```
"status": "Accepted|Rejected"
```
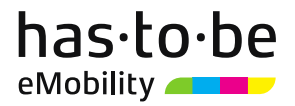

## <span id="page-6-0"></span>(3) DeleteCertificate

To facilitate the management of the Charging Station's installed certificates, a method of deleting an installed certificate is provided.

The CSMS requests the Charging Station to delete a specific certificate using a DeleteCertificate DataTransfer message:

```
{
      "certificateHashData": {
             "hashAlgorithm": "SHA256|SHA384|SHA512",
             "issuerNameHash": "<issuer name>",
             "issuerKeyHash": "<issuer key>",
             "serialNumber": "<serial number>"
      }
}
```
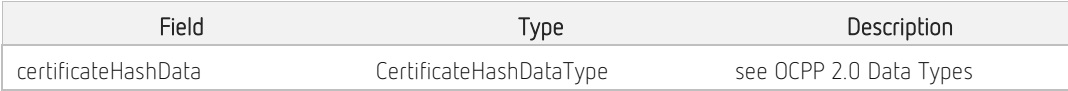

The charging station will respond with the following message:

```
"status": "Accepted|Failed|NotFound"
```
#### <span id="page-6-1"></span>(4) Get15118EVCertificate

{

}

{

}

If an ISO 15118 vehicle selects the service Certificate installation the charging station can use the Get15118EVCertificate DataTransfer message:

```
"15118SchemaVersion": "<schema version>",
"exiRequest": "<certificate installation request>"
```
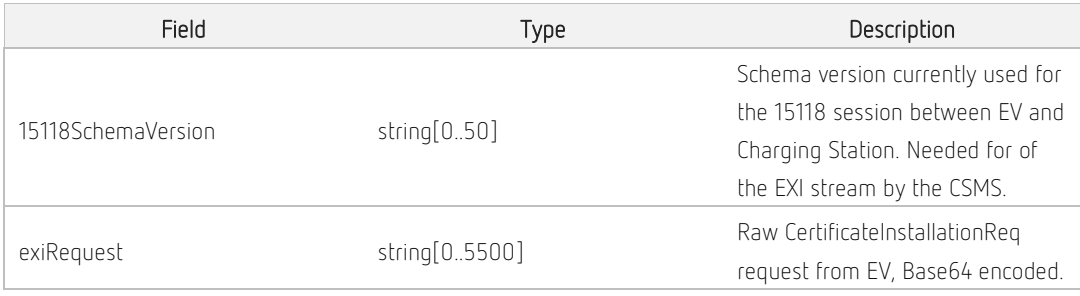

The CSMS will respond with the following message:

```
{
      "status": "Accepted|Failed",
      "exiResponse": "<certificate installation response>",
      "contractSignatureCertificateChain": {
             "certificate": "…",
             "childCertificate": "…"
      },
      "saProvisioningCertificateChain": {
             "certificate": "…",
             "childCertificate": "…"
      }
```
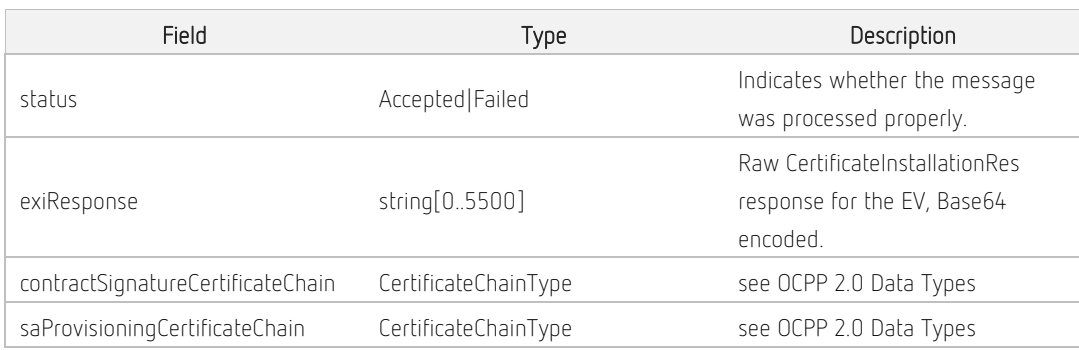

#### <span id="page-7-0"></span>(5) GetCertificateStatus

}

During the TLS handshake, the EVCC can request the OCSP status of the Charging Station and intermediate certificates using OCSP stapling as defined in IETF RFC 6961.

The Charging Station can retrieve this information by sending a GetCertificateStatus DataTransfer message:

```
{
      "ocspRequestData": {
             "hashAlgorithm": "SHA256|SHA384|SHA512",
             "issuerNameHash": "<issuer name>",
             "issuerKeyHash": "<issuer key>",
             "serialNumber": "<serial number>",
             "responderURL": "<responder URL>" // optional
      }
}
```
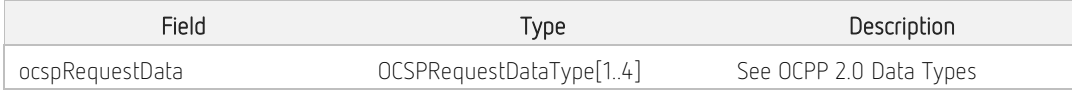

The CSMS will respond with the following message:

```
"status": "Accepted|Rejected",
"ocspResult": "<OCSP response>" // optional
```
has to be ambh Salzburger Straße 20 A-5550 Radstadt Reg. Council: Salzburg, Reg.-No. FN 399512 v VAT: ATU68066335 Managing Director: Martin Klässner Bank accounts: has-to-be.com/banks

{

}

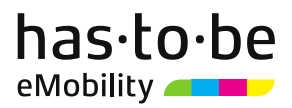

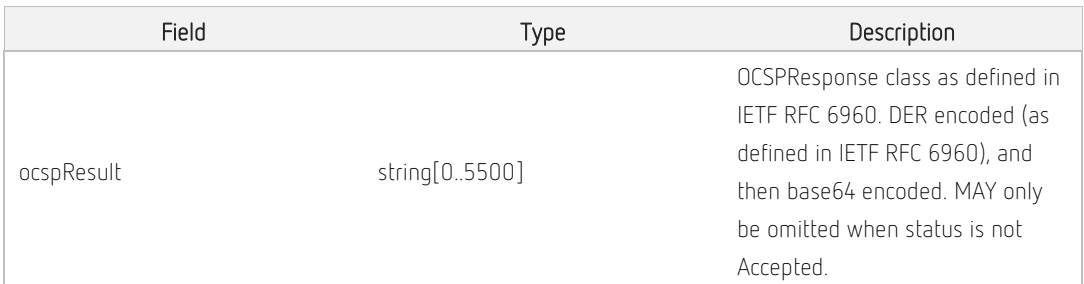

#### <span id="page-8-0"></span>(6) GetInstalledCertificateIds

{

}

To facilitate the management of the Charging Station's installed certificates, a method of retrieving the installed certificates is provided.

The CSMS requests the Charging Station to send a list of installed certificates via a GetInstalledCertificateIds DataTransfer message:

#### "typeOfCertificate": "CSMSRootCertificate"

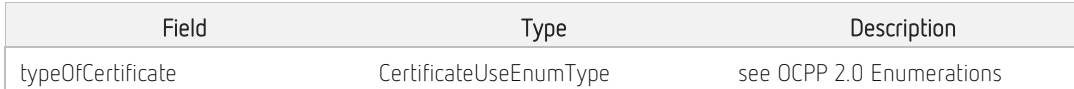

The charging station will respond with the following message:

```
{
      "status": "Accepted|NotFound",
      "certificateHashData": [{
             "hashAlgorithm": "SHA256|SHA384|SHA512",
             "issuerNameHash": "<issuer name>",
             "issuerKeyHash": "<issuer key>",
             "serialNumber": "<serial number>"
      }, … ]
}
```
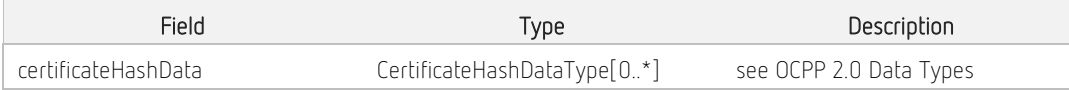

#### <span id="page-8-1"></span>(7) InstallCertificate

In order to install a new root CA certificate, Sub-CA certificate for an eMobility Operator, Charging Station operator, or a V2G root certificate into the charging station the CSMS can use an InstallCertificate DataTransfer request:

```
{
      "certificateType": "CSMSRootCertificate",
      "certificate": "<certificate>"
}
```
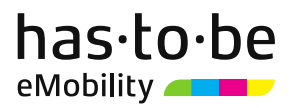

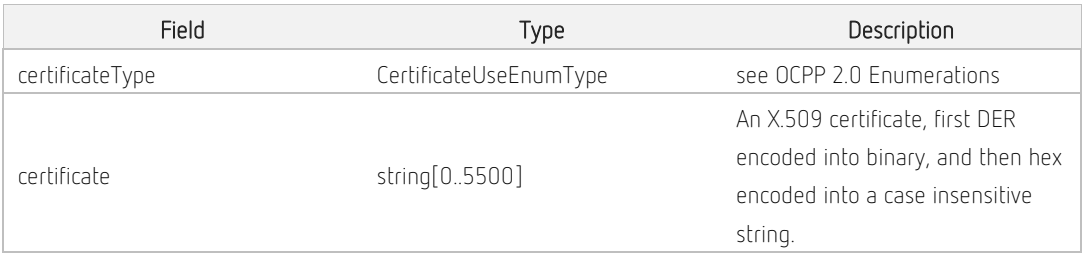

The charging station will respond with the following message:

"status": "Accepted"

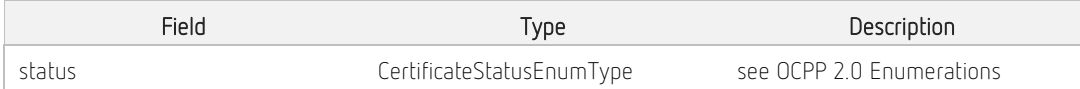

## <span id="page-9-0"></span>(8) SignCertificate

{

}

{

}

Sent by the Charging Station to the CSMS to request that the Certificate Authority signs the public key into a certificate.

The charging station can use the SignCertificate DataTransfer message to receive a signed certificate:

```
{
      "csr": "<certificate signing request>",
      "typeOfCertificate": <type> // optional
}
```
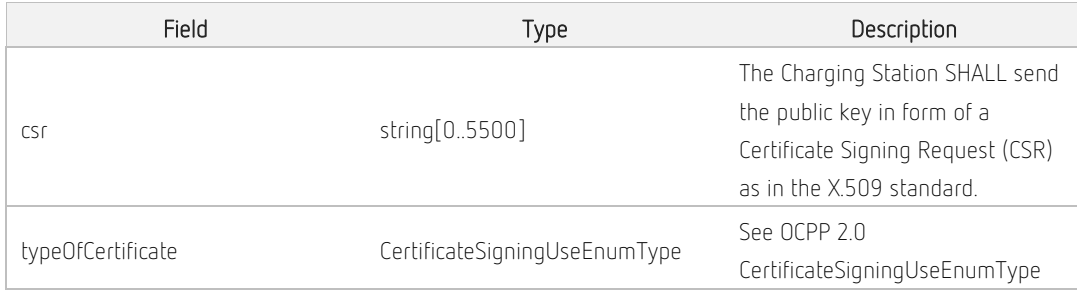

The CSMS will respond with the following message:

"status": "Accepted|Rejected"

The CSMS will forward the CSR to the corresponding CA and after being signed a CertificateSigned DataTransfer message will be sent to the charging station.

has to be gmbh nas-Go-de gmon<br>Salzburger Straße 20<br>A-5550 Radstadt<br>Reg. Council: Salzburg, Reg.-No. FN 399512 v<br>VAT: ATU68066335 Managing Director: Martin Klässner Bank accounts: has-to-be.com/banks

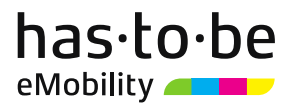

#### <span id="page-10-0"></span>(9) Update15118EVCertificate

Not implemented – simply use Get15118EVCertificate instead.

#### <span id="page-10-1"></span>(10) ExtendedTriggerMessage

{

{

}

This message is both based on the OCPP 2.0 TriggerMessageRequest (for SignChargingStationCertificate) and the OCPP 1.6J – improved security extension (for SignV2GCertificate).

In order to allow the CSMS to initiate a certificate update of the charging station, the CSMS will need to use a ExtendedTriggerMessage DataTransfer message:

```
"requestedMessage": 
"SignChargePointCertificate|SignV2GCertificate"
}
```
The charging station will respond with the following message:

```
"status": "Accepted|Rejected|NotImplemented"
```
In case of accepting the ExtendedTriggerMessage the charging station is going to send a SignCertificate request to update its certificate afterwards and will continue with the Update Charging Station Certificate "Initiated by the charging station".

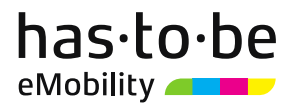

# <span id="page-11-0"></span>5) Appendix

## <span id="page-11-1"></span>(1) Changelog

#### <span id="page-11-2"></span>Version 1.4

Incorporated non-breaking changes as outlined in the OCPP 2.0 Errata v1.0

- increase cert field length from 800 to 5500 in CertificateSigned message
- clarify ocspResult field usage in GetCertificateStatus response
- increase certificate field length from 800 to 5500 in InstallCertificate message
- increase csr field length from 800 to 5500 in SignCertificate message

#### <span id="page-11-3"></span>Version 1.4.1

Adapt requestedMessage keys sent to charging station via ExtendedTriggerMessage message

- SignChargingStationCertificate was renamed to SignChargePointCertificate
- SignV2GCertifcate was renamed to SignV2GCertificate